# **La place de l'Homme parmi les Primates.**

**Mise en situation et recherche à mener**

Les liens de parenté au sein des primates (Homme, Gorille, Chimpanzé, Orang-Outan et Gibbon) ont longtemps été discutés par la communauté scientifique comme en attestent les deux arbres de parenté (ou phylogénétiques) présentés ci-dessous (document ressource 1).

**On cherche à établir, à partir de données morphologiques et moléculaires, les liens de parenté entre ces primates actuels.**

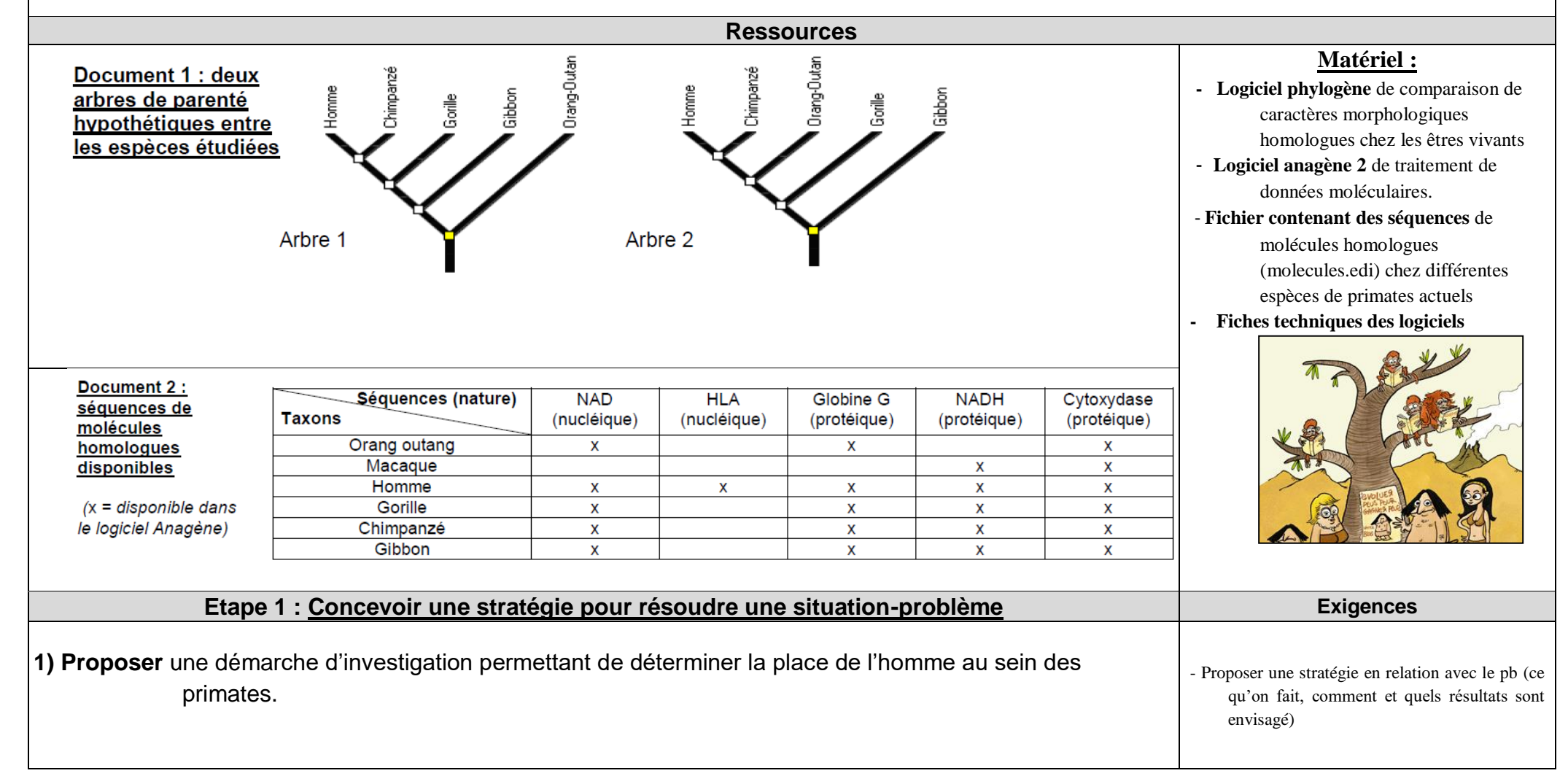

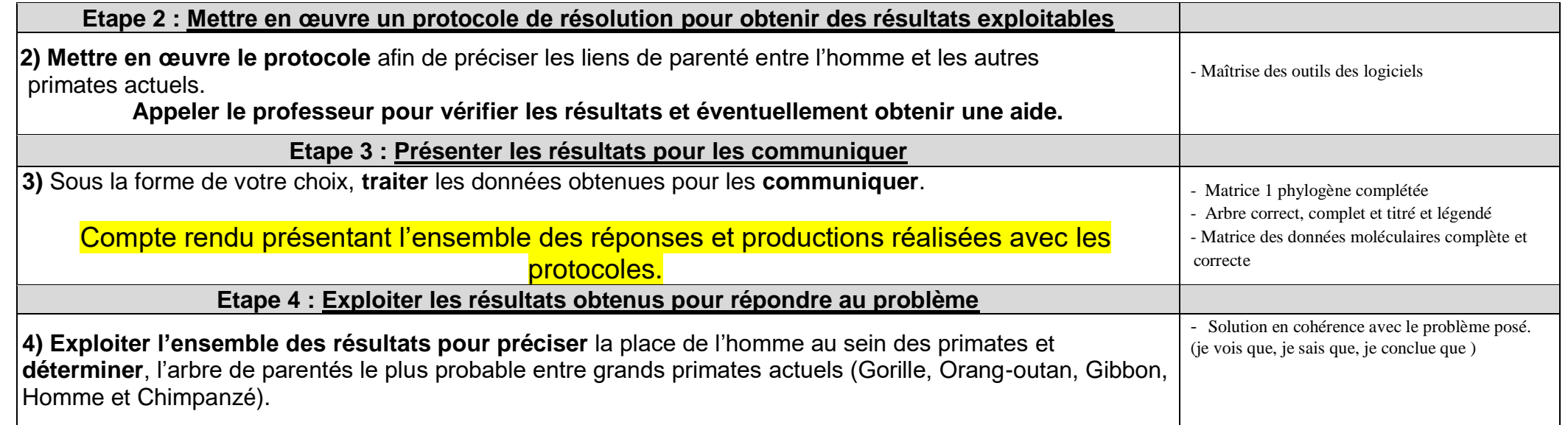

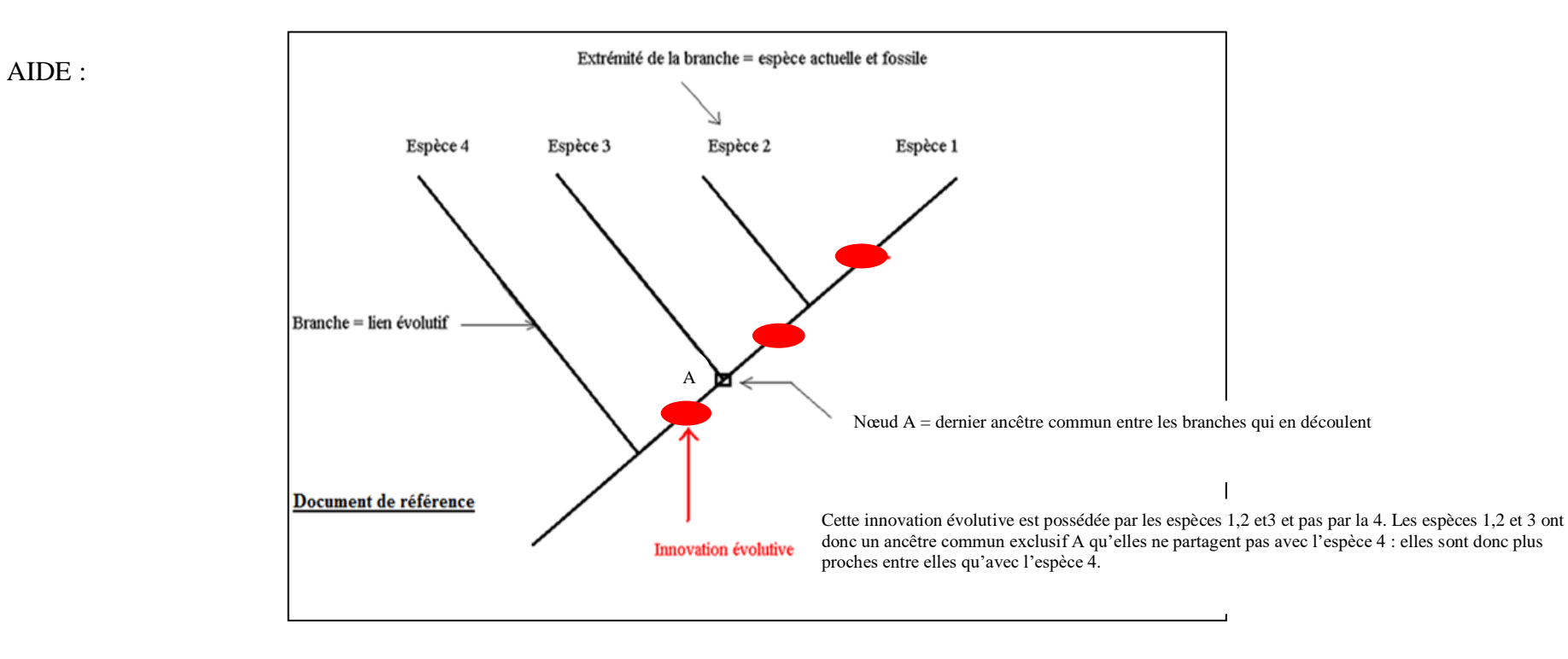

### **Procédure détaillée pour comparer les caractères morpho-anatomiques avec phylogène**

**Réaliser** la comparaison entre l'Homme et les autres Primates, à l'aide du logiciel Phylogène, afin de déterminer les liens de parenté entre ces espèces.

1. cliquer sur construire une matrice et sélectionner les espèces et les caractères à comparer ; Données à comparer : *appendice nasal, orbite, pouce, queue, terminaison des doigts, narines* du fichier « Archontes (Primates) » Espèces à comparer *:* Homme*,* Chimpanzé, Gorille, Gibbon, Orang-outan, Maki, Tarsier, Macaque et Toupaïe (petit mammifère non primate)

2. compléter la matrice en cliquant dans chaque case et en choisissant le bon caractère. **NB** : le rhinarium est le museau de la majorité des Mammifères constitué par une truffe et des vibrisses. Le chat, le chien ont un rhinarium.

3. cliquer sur vérifier pour passer à l'étape suivante.

- **compléter** la matrice du document 1A. Cliquer sur un caractère du tableau de comparaison et noter

- 0 si c'est un caractère ancestral
- 1 si c'est un caractère dérivé.

4. Dans l'onglet *« Activités »*, choisir *« établir des parentés » pour* construire l'arbre de parenté de ces espèces → *Organiser le tableau* en rangeant les colonnes du caractère le plus partagé au caractère le moins partagé.

→ *Choisir les taxons* Cliquer sur chaque espèce dans le tableau (en bas de l'écran) pour les faire apparaitre à l'écran puis sur chaque caractère morphologique un à un du partagé par le plus grand nombre jusqu'au caractère le moins partagé.

 $\rightarrow$  Utiliser les commandes pour relier ensemble les espèces qui partagent les mêmes caractères dérivés (= caractères nouveaux). En jaune apparaissent les branches des espèces partageant le même caractère dérivé.

- **recopier** l'arbre obtenu.

- **placer** sur votre arbre les **derniers ancêtres communs** (en les numérotant : DAC1 etc).

- **entourer** le dernier ancêtre commun de tous les primates.

- p**lacer** sur votre arbre les **innovations évolutives** de chaque ancêtre commun (= caractères dérivés) en utilisant le numéro du caractère figurant dans le document 1A.

- **citer** les caractères propres aux primates.

- **justifier** s'il est possible ou non d'établir des relations de parenté entre les grands singes que sont l'Homme, le Gorille, le Chimpanzé, le Gibbon et l'Orang-Outan.

## **Procédure détaillée pour comparer les molécules homologues avec anagène**

**Réaliser** le traitement des séquences à l'aide de la fiche protocole fournie du logiciel anagène, **afin de déterminer les liens de parenté entre l'Homme** (pris comme référence) et les **autres grands primates**.

1. ouvrir les séquences du fichier molecules.edi enregistré dans *Commun \_ SVT \_ Banque de molécules \_ Anagen - Sauve.*

- 2. **sélectionner judicieusement les séquences et les espèces à comparer**.
- 3. mettre la séquence de l'Homme.
- 4. traiter les séquences par **comparaison par alignements avec discontinuités**.
- 5. obtenir des informations sur la ligne pointée.

# **- présenter vos résultats afin de mettre en évidence les liens de parenté entre l'Homme et les autres primates.**

# **Fiche méthodologique : savoir interpréter un arbre phylogénétique.**

**Construire un arbre phylogénétique permet de répondre à la question : « dans un échantillon d'espèces, qui est plus proche parent de qui ? »**

- L'établissement de phylogénie c'est à dire de liens de parentés entre êtres vivants s'effectue toujours par comparaison de **caractères homologues à l'état dérivé**.
- Pour chaque caractère homologue, on définit deux états de caractères : un **état primitif (ancestral)** et un **état dérivé (évolué)**. L'état dérivé est celui qui est présent chez les êtres vivants apparus les plus récemment au cours des temps géologiques par une **innovation évolutive.** *Par exemple : avoir 5 doigts est un caractère dérivé de la forme de la main.*

 **Etat ancestral Etat dérivé** ou primitif d'un caractère ou évolué d'un caractère

• Les espèces partageant le même état dérivé d'un caractère présente un **ancêtre commun exclusif** qui leur a transmis ce caractère. Les ancêtres communs se trouvent toujours aux noeuds de l'arbre, ils ne sont jamais représentés par des espèces fossiles et sont toujours **hypothétiques**.

*Innovation évolutive*

La notion de caractère dérivé est RELATIVE : elle est définie par rapport aux groupes d'espèces dont on recherche les liens de parenté.

*Exemple : au sein des Vertébrés, la possession d'un squelette est un caractère dérivé mais au sein des Primates ce caractère ne peut pas servir pour établir des relations de parenté car TOUS les primates ont un squelette.* 

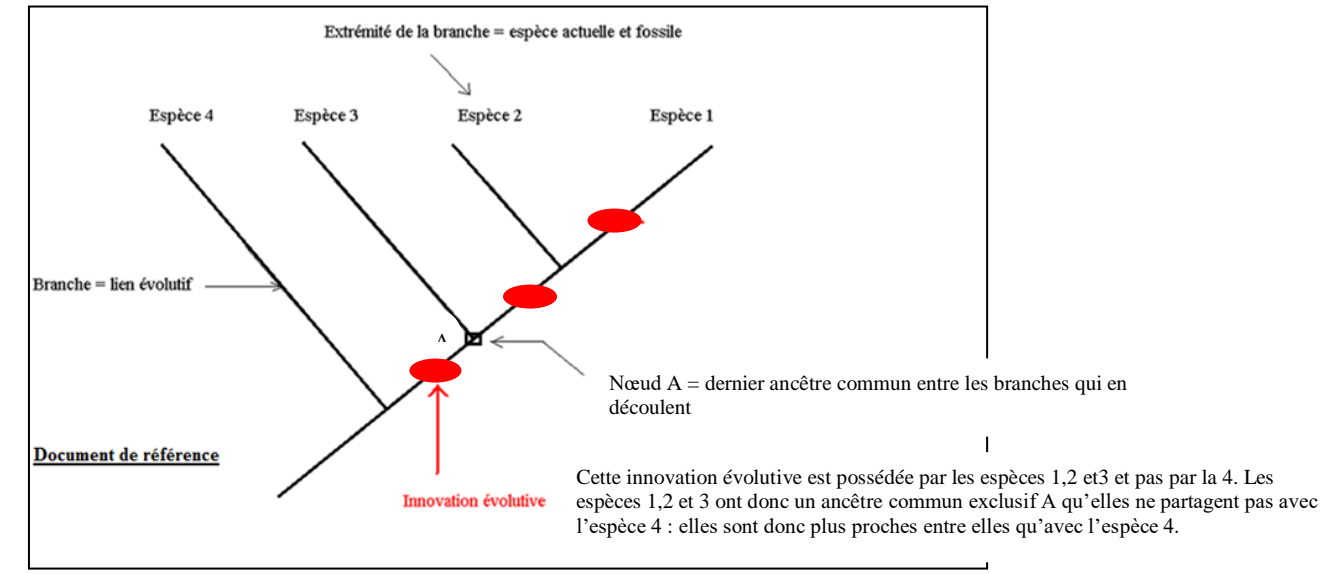

# **Quelques définitions :**

**- Phylogénie** : relation de parenté entre les êtres vivants.

**- État ancestral** ou état primitif = forme sous laquelle se présente un caractère donné chez l'ancêtre commun d'un groupe d'organisme

**- État dérivé** = forme sous laquelle se trouve un caractère donné ayant subi des modifications par rapport à sa forme ancestrale

# **Matrice des caractères étudiés :** 0= caractère ancestral et 1 = caractère dérivé **Animaux**  $\begin{bmatrix} (1) & \text{appendice} \\ \text{nasal} \end{bmatrix}$ (2) orbites (3) pouces (4) queue (5) terminaison des doigts (6) narines Total Homme Chimpanzé Gorille Gibbon Orangoutan Maki Tarsier Macaque Toupaïe

## **Document 1 : Matrice des caractères macroscopiques chez quelques primates**

### **Document 1 : Matrice des caractères macroscopiques chez quelques primates**

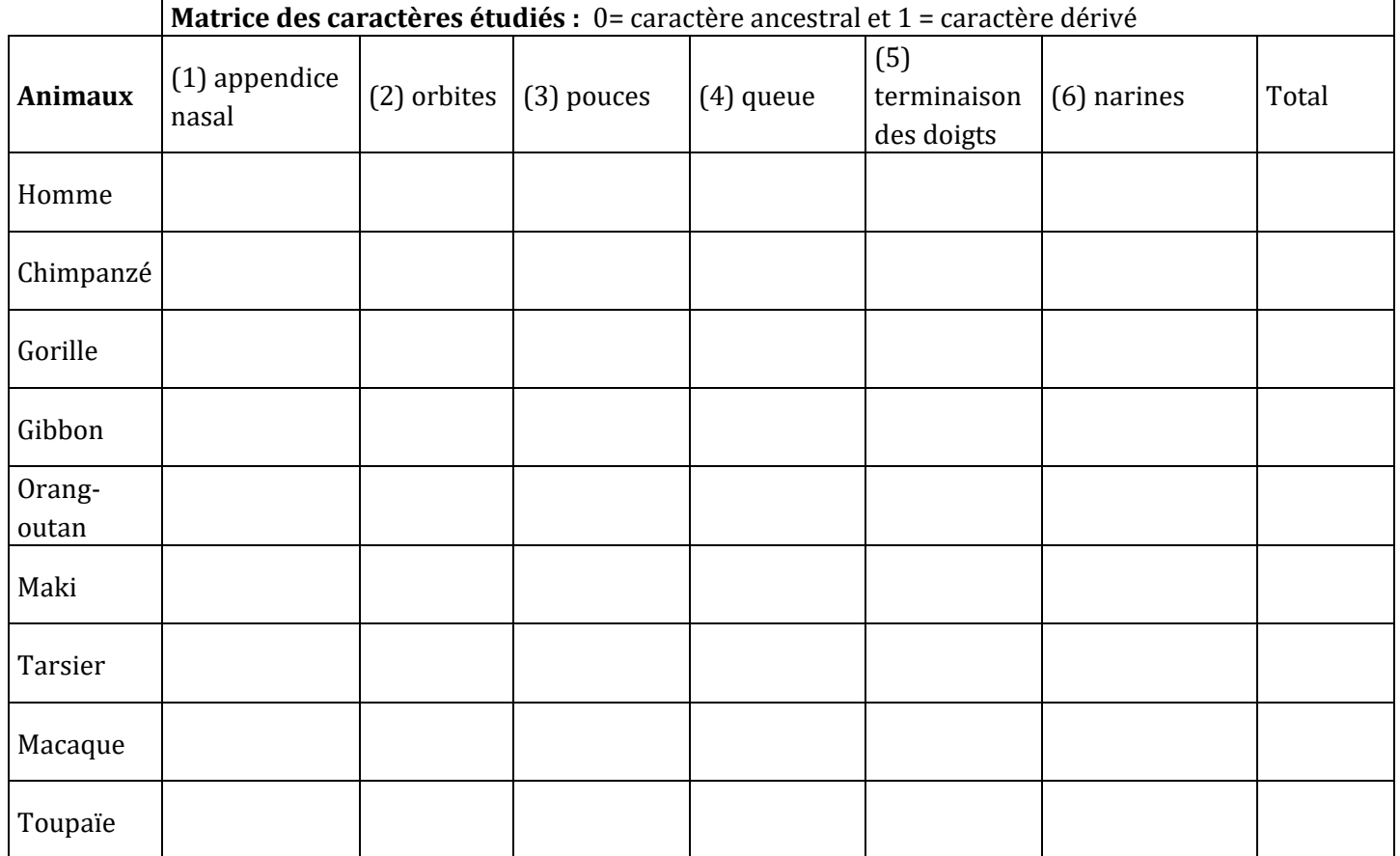